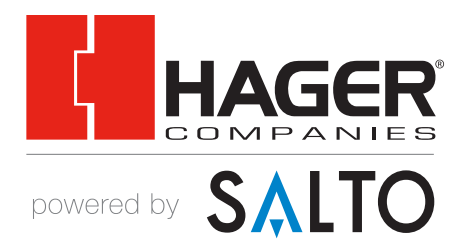

# *Software Registration* REFERENCE GUIDE

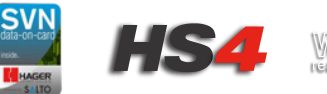

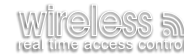

## *Minimum Hardware and Software Requirements*

*For the SALTO Server*

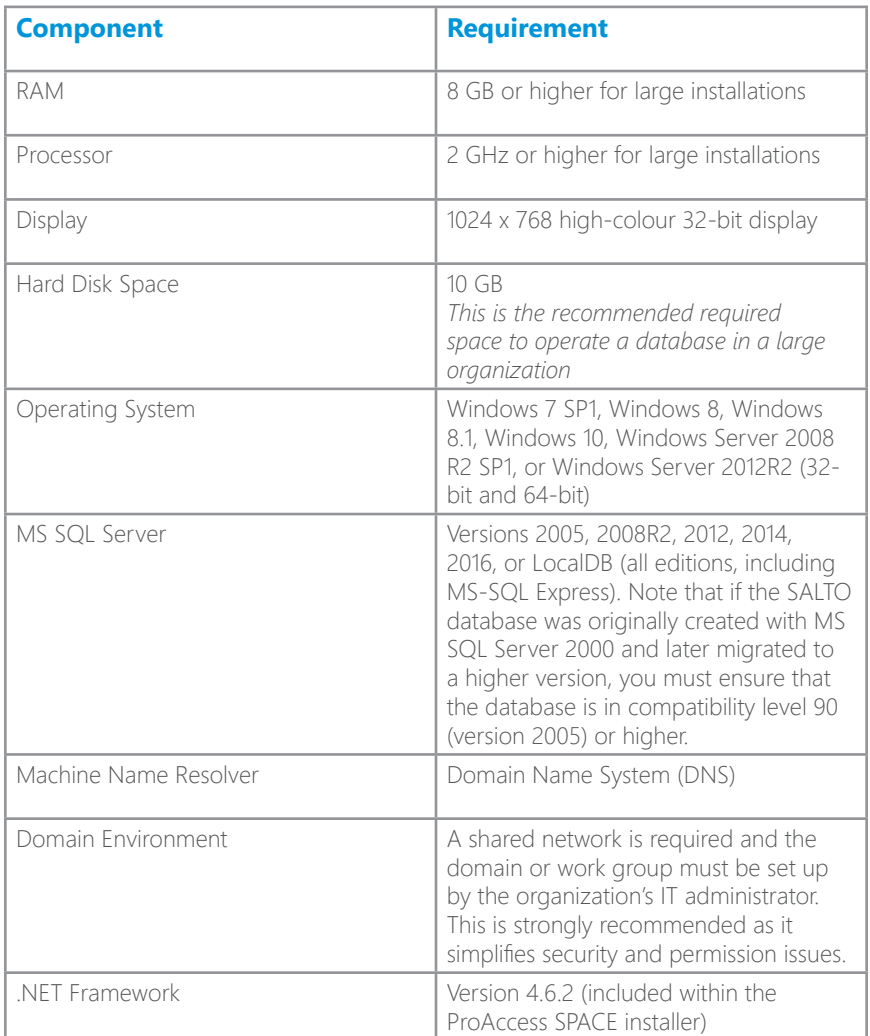

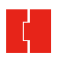

### *Minimum Hardware and Software Requirements*

*For ProAccess SPACE*

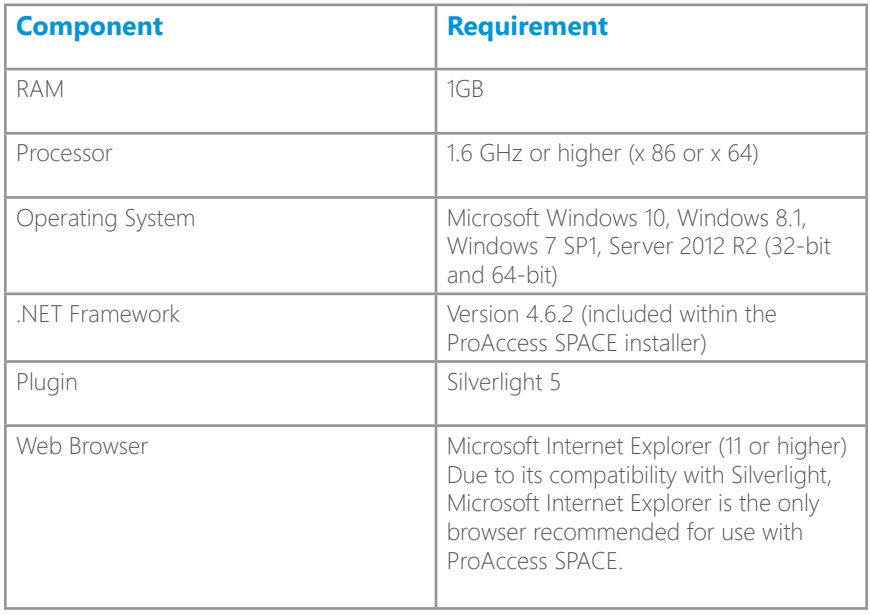

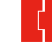

## *Installation Instructions*

STEP 1: Visit www.SaltoSystems.com and click on *SALTO Software Area* at the top of the page.

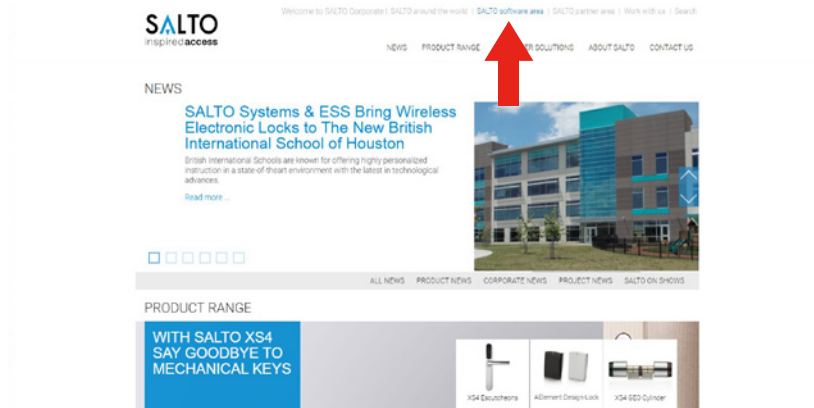

#### **STEP 2:** Click on **Registration** and register the software.

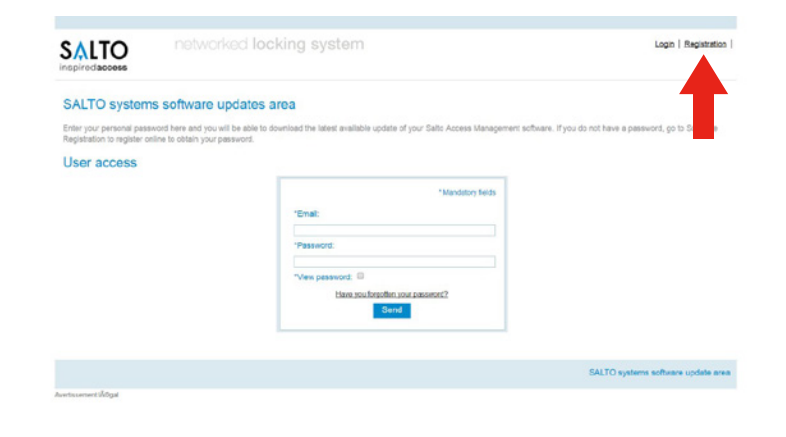

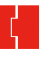

#### **STEP 3:** Input the following:

- Technology=E9000 DESfire
- Installation type=SPADEMO followed by the serial number

### *NOTE: User name and password are case sensitive!*

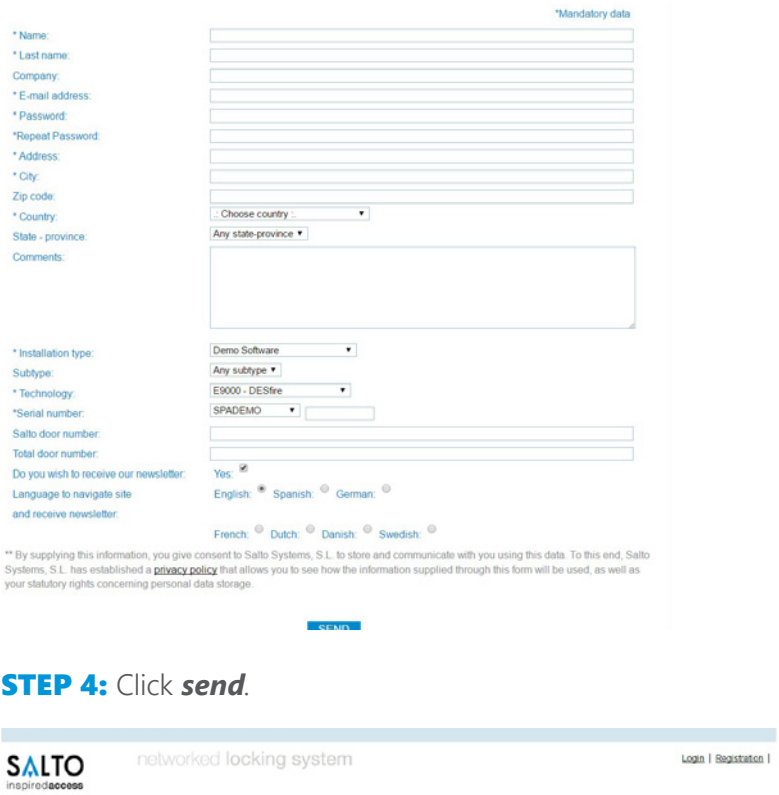

#### New user

Home / New user - Continention

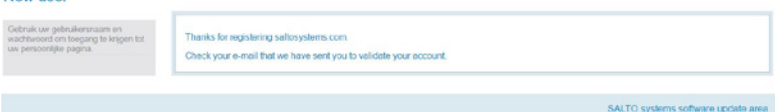

-<br>Aventssement (Åtigal

**STEP 5:** Finish registration by clicking the link in your email. You will be taken to the following page. When there, click *login*.

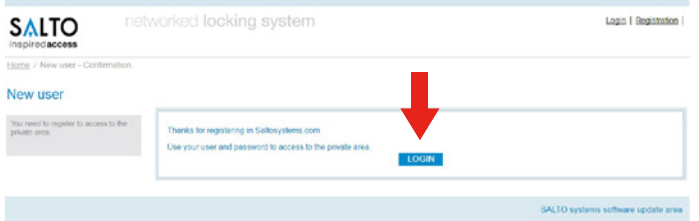

**STEP 6:** In the software area, scroll down to the software associated with the account. Here you will find the resources to *download the software*, the *user manual for ProAccess SPACE*, and *videos on how to complete the installation of the demo software*.

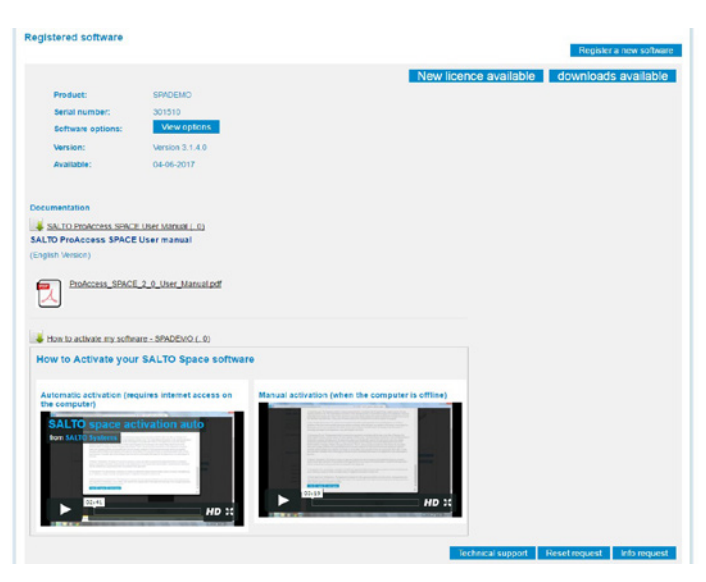

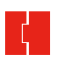

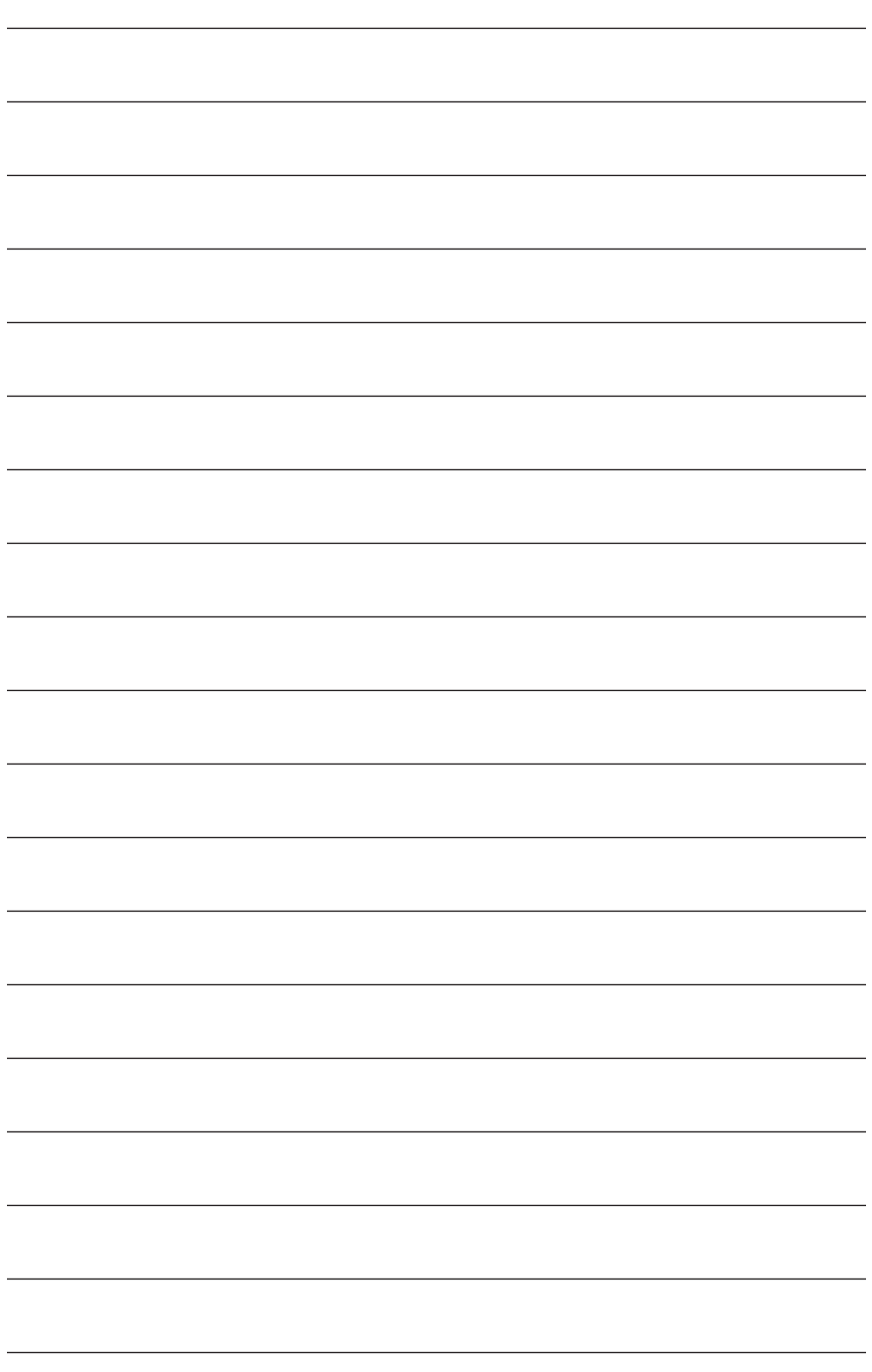

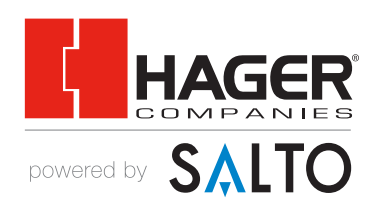

©2017 Hager Companies.All rights reserved.

**www.hageraccesscontrol.com**